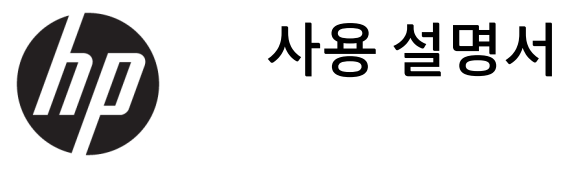

© Copyright 2018 HP Development Company, L.P.

Chrome 및 Google 클라우드 프린트는 Google Inc.의 상표입니다.

본 설명서의 내용은 사전 통지 없이 변경될 수 있습니다. HP 제품 및 서비스에 대한 유일한 보 증은 제품 및 서비스와 함께 동봉된 보증서에 명시되어 있습니다. 본 설명서에는 어떠한 추 가 보증 내용도 들어 있지 않습니다. HP는 본 설 명서의 기술상 또는 편집상 오류나 누락에 대 해 책임지지 않습니다.

초판: 2018년 2월

문서 부품 번호: L13106-AD1

#### **제품 관련 통지**

본 설명서에서는 대부분의 모델에 공통되는 기 능을 설명합니다. 컴퓨터 모델에 따라 일부 기 능이 지원되지 않을 수 있습니다.

#### **소프트웨어 약관**

이 컴퓨터에 사전 설치된 소프트웨어 제품을 설치, 복사, 다운로드 또는 사용하는 경우 HP EULA(최종 사용자 사용권 계약) 약관에 동의하 는 것을 의미합니다. 본 사용권 조항에 동의하 지 않는 경우에는 사용하지 않은 상태의 제품 (하드웨어 및 소프트웨어)을 14일 이내에 반품 하여 해당 판매자의 환불 정책에 따라 환불받 을 수 있습니다.

추가 정보가 필요하거나 컴퓨터 가격의 전액 환불을 요청하려면 해당 판매자에게 문의하십 시오.

### **안전 경고 고지 사항**

**경고!** 열로 인한 부상이나 컴퓨터 과열의 가능성을 줄이기 위해 무릎 위에 직접 컴퓨터를 놓거나 컴퓨터 통 풍구를 막지 않도록 하십시오. 딱딱하고 평평한 표면 위에서만 컴퓨터를 사용하십시오. 주위의 프린터(선택 사양)와 같은 다른 딱딱한 물체 또는 침구, 천, 의류와 같은 부드러운 물체가 통풍을 방해하지 않도록 하십시 오. 또한 작동 중에는 피부나 침구, 천, 의류와 같은 부드러운 표면에 AC 어댑터가 닿지 않도록 하십시오. 이 컴 퓨터 및 AC 어댑터는 정보 기술 장비에 대한 국제 안전 표준(IEC 60950)에 규정된 사용자가 접촉할 수 있는 표 면 온도 제한 규정을 준수합니다.

# 목차

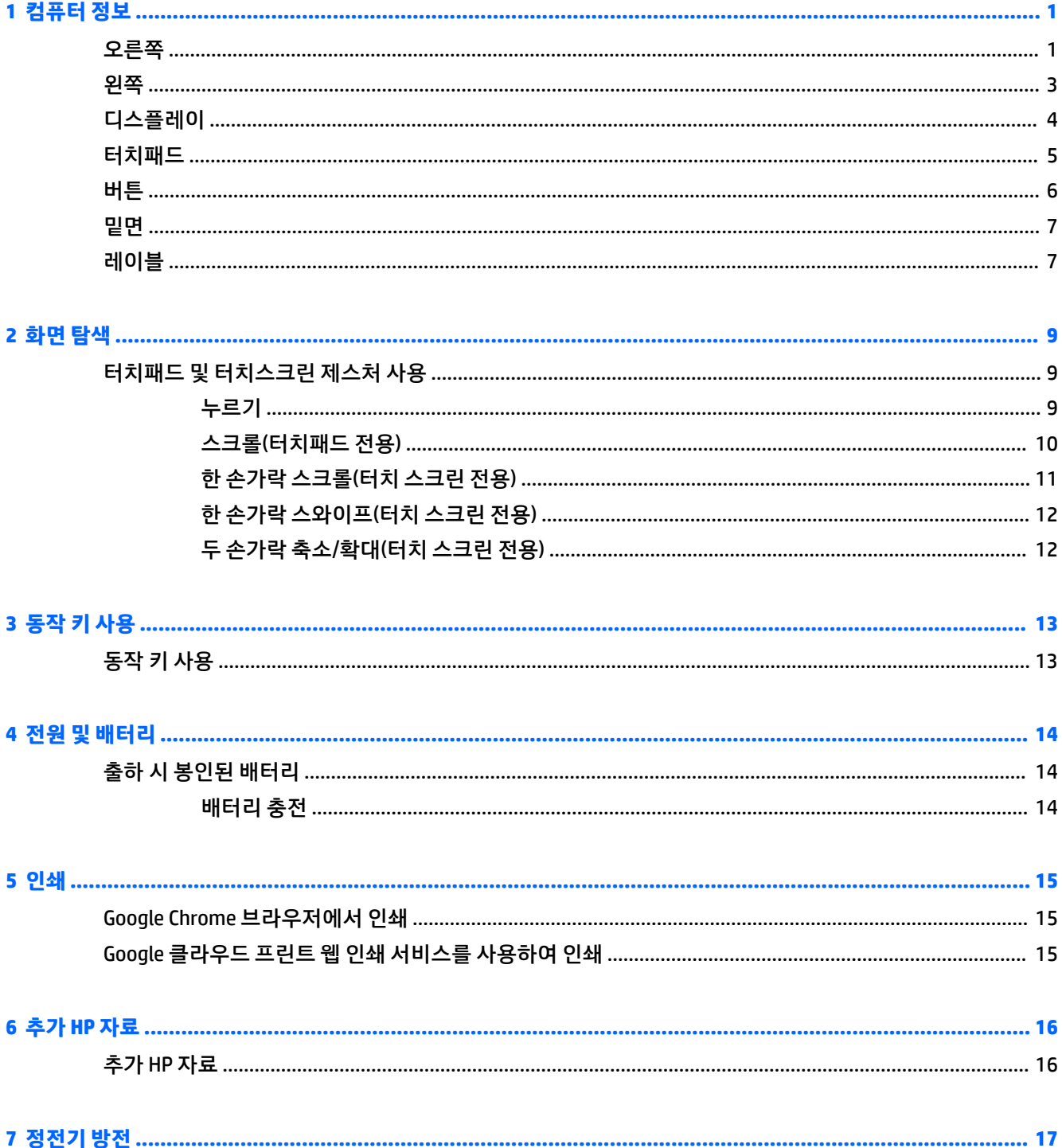

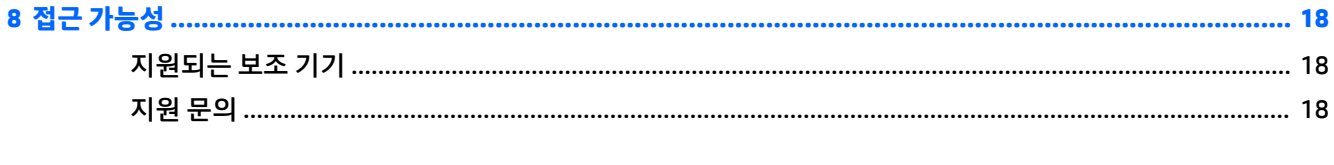

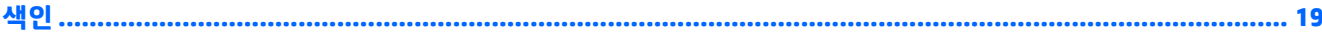

## <span id="page-6-0"></span>**1 컴퓨터 정보**

## **오른쪽**

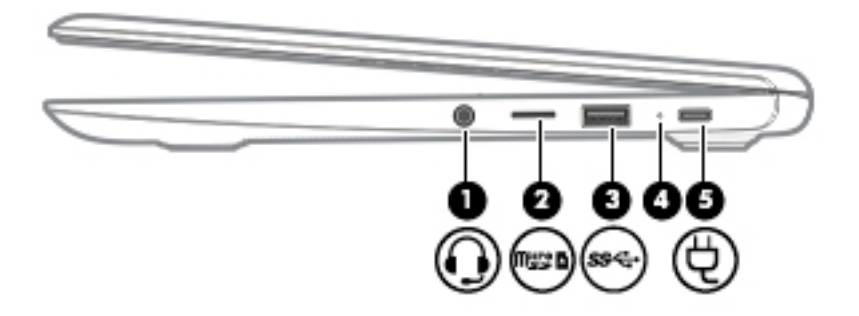

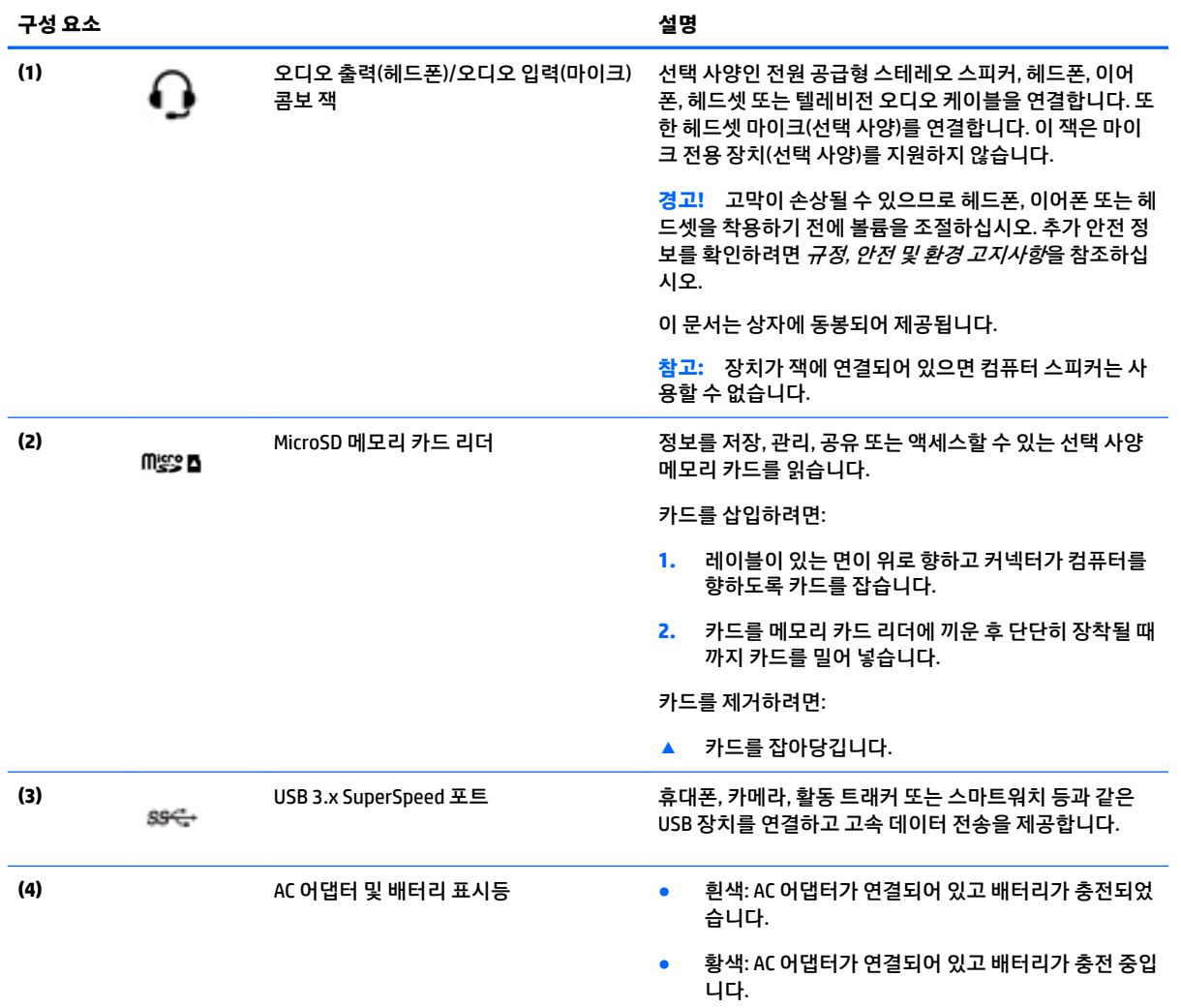

<span id="page-7-0"></span>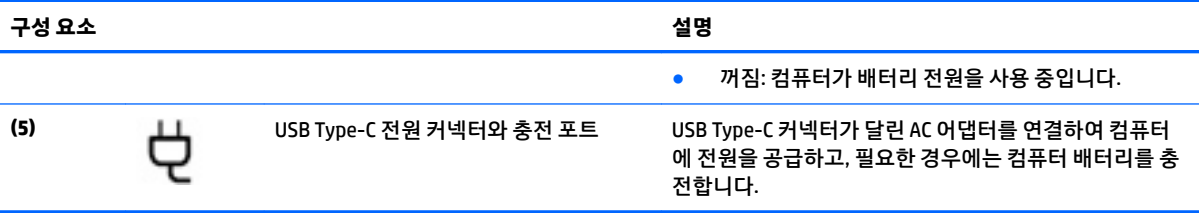

<span id="page-8-0"></span>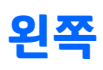

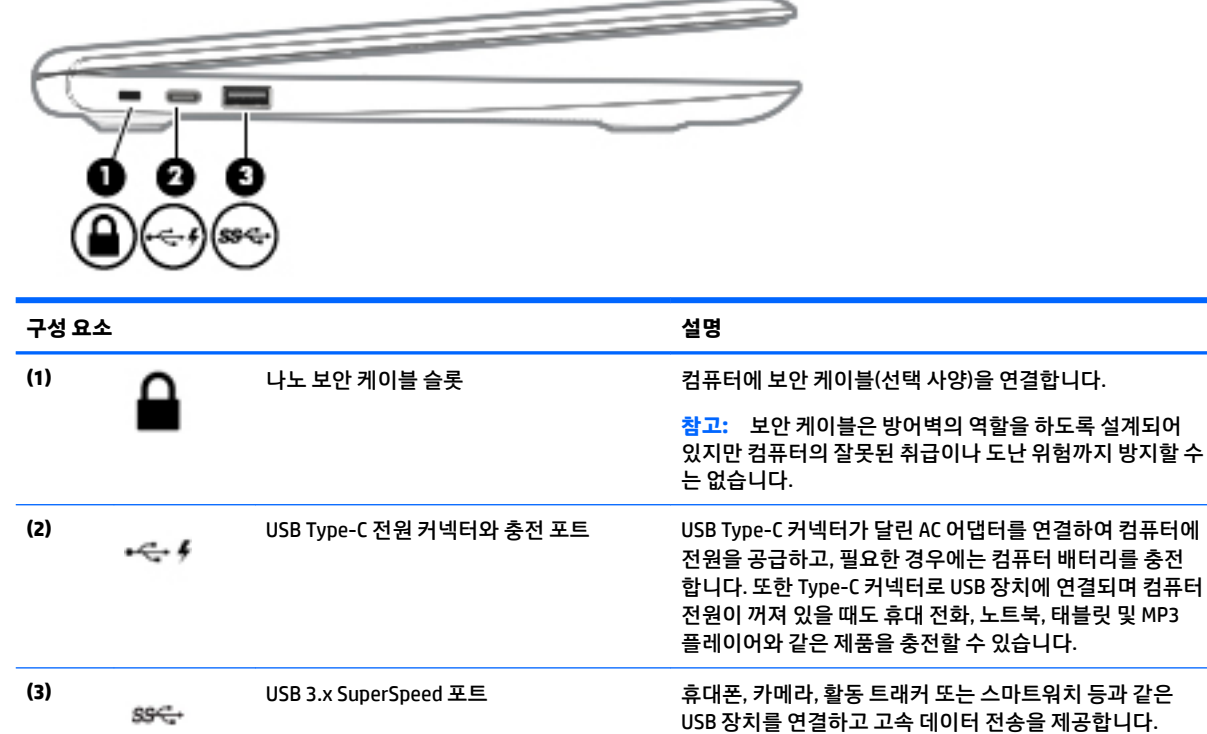

## <span id="page-9-0"></span>**디스플레이**

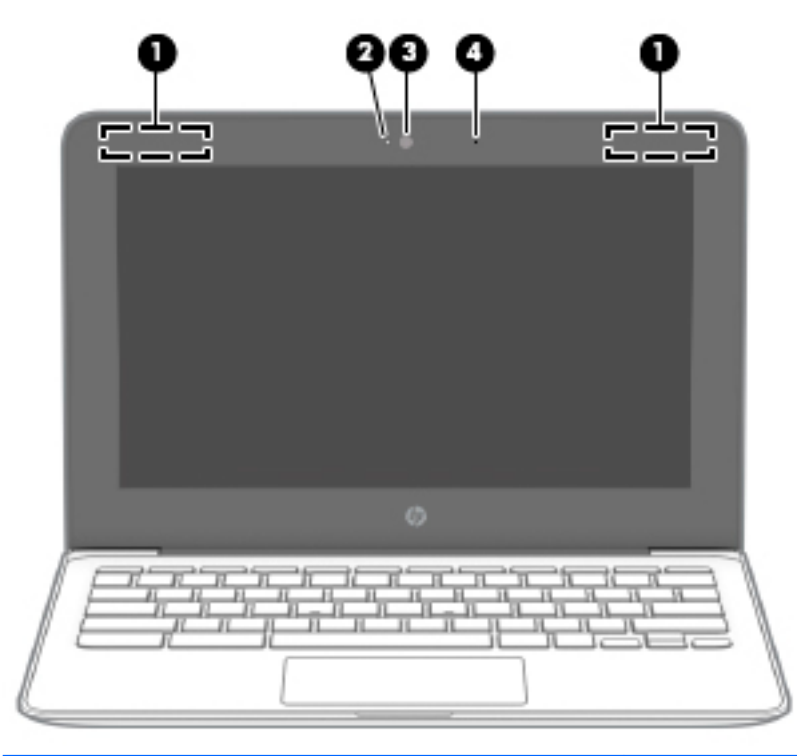

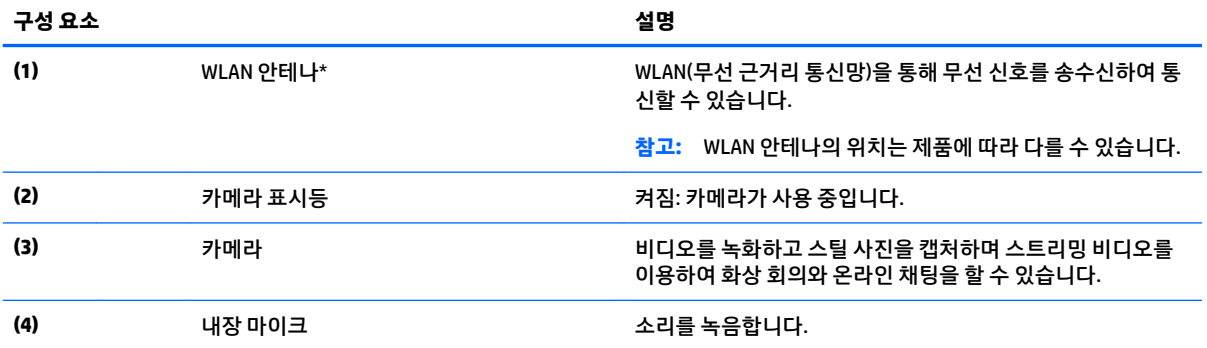

\* 안테나는 컴퓨터 바깥쪽에서 보이지 않으며 안테나 위치는 다를 수 있습니다. 전송을 최적화하려면 안테나 주변에 여유 공간을 두어 방해받지 않도록 하십시오.

무선 규정 고지 사항을 확인하려면 해당 국가 또는 지역에 적용되는 규정*,* 안전 및 환경 고지사항 섹션을 참조하십시오.

이 문서는 상자에 동봉되어 제공됩니다.

### <span id="page-10-0"></span>**터치패드**

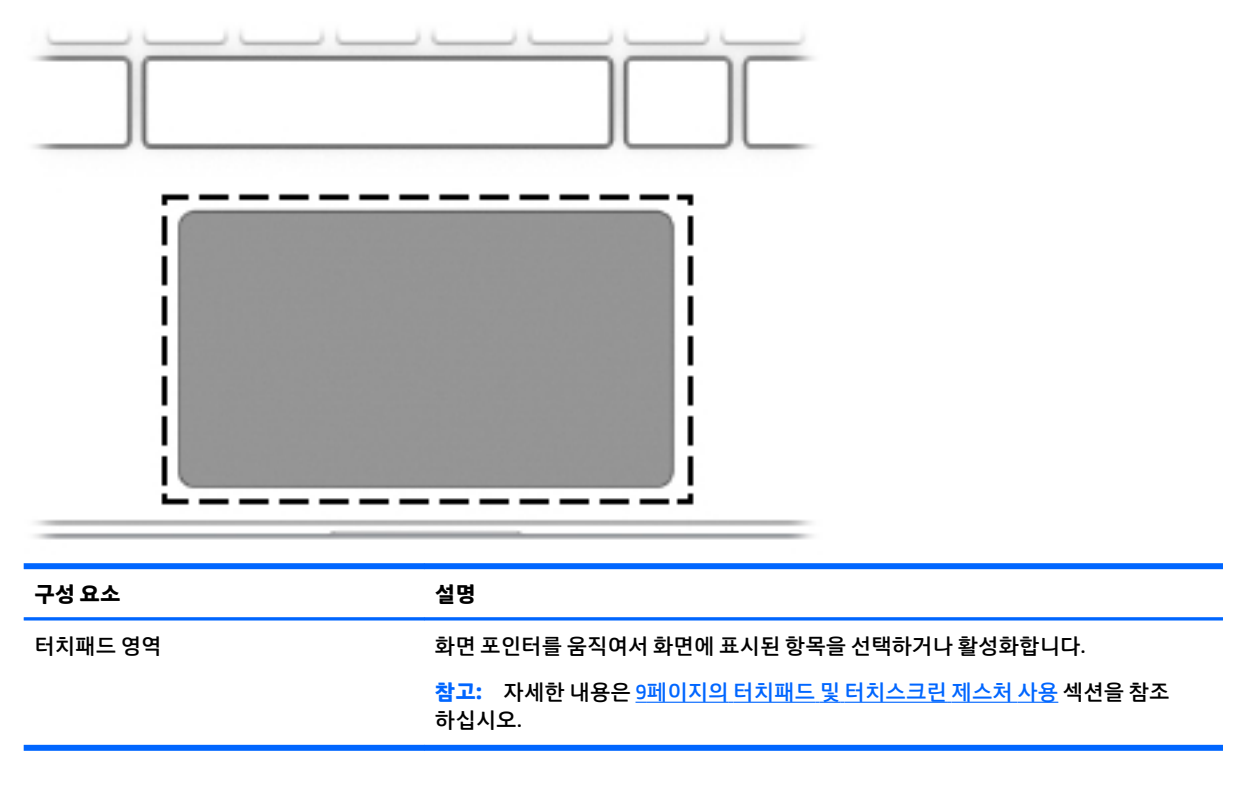

<span id="page-11-0"></span>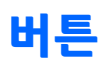

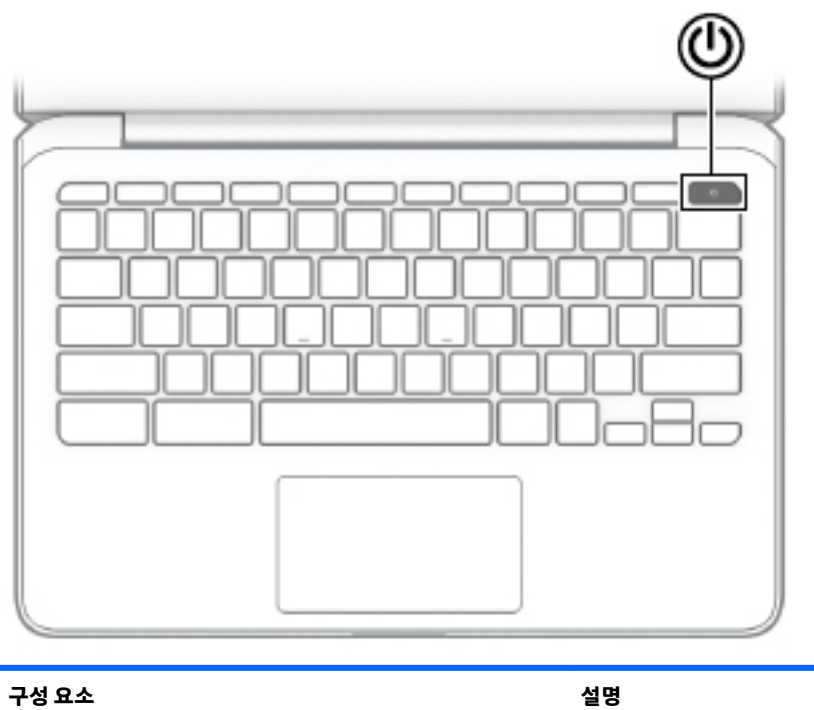

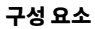

(ب

- 전원 버튼 참퓨터가 꺼져 있을 때 이 버튼을 누르면 컴퓨터가 켜집니다.
	- 컴퓨터가 절전 모드 상태일 때 버튼을 짧게 누르면 절전 모드가 종료됩니다.
	- 컴퓨터가 켜져 있는 상태에서 화면을 잠그고 싶은 경우 로그인 화면이 나타날 때까지 버튼을 누릅니다. 화면 잠금 모드에서 전 원 버튼을 누르면 컴퓨터가 꺼집니다.
	- 컴퓨터가 켜져 있을 때 끄고 싶은 경우 버튼을 길게 눌러 화면을 잠그고 컴퓨터가 꺼질 때까지 버튼을 누릅니다.

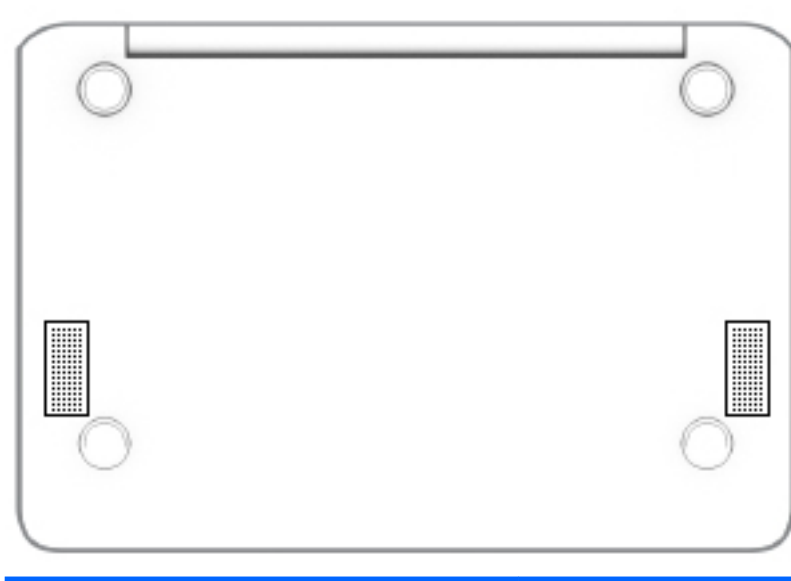

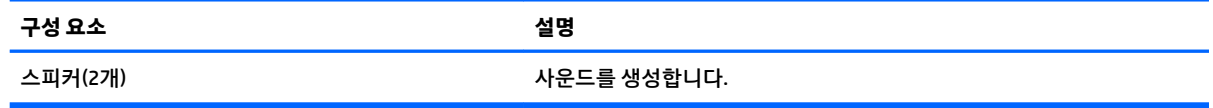

### **레이블**

<span id="page-12-0"></span>**밑면** 

컴퓨터에 부착된 레이블에는 시스템 문제를 해결하거나 해외 여행 중 컴퓨터를 휴대할 경우 필요한 정보가 있습니다.

- **중요:** 이 섹션에 설명된 모든 레이블은 컴퓨터의 밑면에 부착되어 있습니다.
	- 서비스 레이블—컴퓨터를 식별하기 위한 중요한 정보를 제공합니다. 지원에 문의하는 경우 일련 번호, 제품 번호 또는 모델 번호를 물어볼 수 있습니다. 지원에 문의하기 전에 이러한 번호를 찾습니다.

서비스 레이블은 아래 표시된 예 중 하나와 비슷합니다. 사용 중인 컴퓨터의 서비스 레이블과 가장 일치 하는 그림을 참조하십시오.

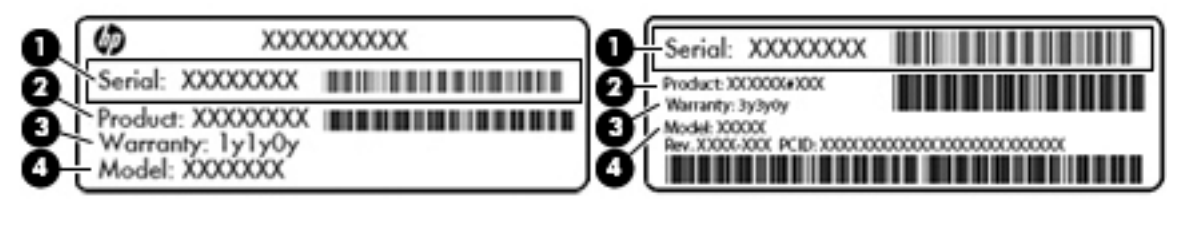

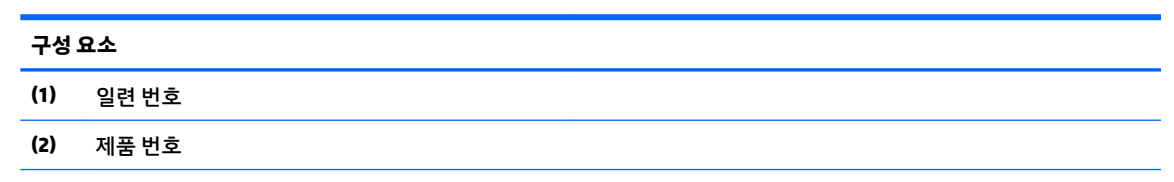

#### <span id="page-13-0"></span>**구성 요소**

**(3)** 보증 기간

**(4)** 모델 번호(일부 제품만 해당)

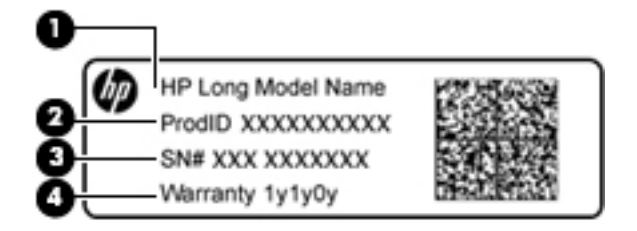

#### **구성 요소**

- **(1)** 모델 이름(일부 제품만 해당)
- **(2)** 제품 번호
- **(3)** 일련 번호
- **(4)** 보증 기간
- 규정 레이블—컴퓨터에 대한 규정 정보를 제공합니다.
- 무선 인증 레이블—무선 장치(선택 사양)에 대한 정보와 장치 사용이 승인된 국가/지역에서 필요한 승 인 마크가 표시되어 있습니다.

## <span id="page-14-0"></span>**2 화면 탐색**

다음과 같은 방법으로 화면을 탐색할 수 있습니다.

- 컴퓨터 화면에서 직접 터치 제스처를 사용하십시오(일부 제품만 해당).
- 터치패드에서 터치 제스처를 사용하십시오.

### **터치패드 및 터치스크린 제스처 사용**

터치패드는 데스크탑에 있는 항목들을 두드리고 스크롤하여 조작할 수 있게 해주는 다양한 제스처를 지원합 니다. 터치 스크린을 탐색하려면(일부 제품만 해당), 이 장에 설명된 제스처를 사용하여 스크린을 직접 터치 합니다.

**누르기**

터치패드 영역 또는 터치 스크린을 한 손가락으로 눌러 선택합니다.

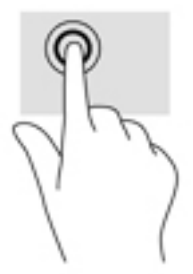

터치패드 영역 또는 터치 스크린을 두 손가락으로 눌러 컨텍스트 메뉴를 불러옵니다.

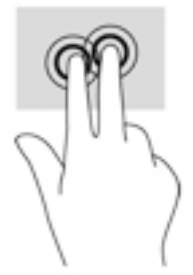

### <span id="page-15-0"></span>**스크롤(터치패드 전용)**

스크롤은 페이지나 이미지를 위아래로 또는 옆으로 이동할 때 유용합니다. 두 손가락을 이용해 왼쪽이나 오 른쪽으로 스크롤하면 더 표시될 콘텐츠가 있는 경우 화면을 스크롤하거나, 웹 브라우저 이력에서 이전 또는 이후 페이지로 이동합니다.

스크롤하려면 터치패드에 손가락 두 개를 살짝 벌려 갖다 대고 위, 아래, 왼쪽 또는 오른쪽으로 끌어옵니다.

**참고:** 스크롤 속도는 손가락 속도로 조절합니다.

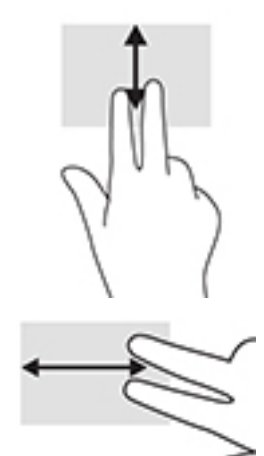

Chrome에서 열린 탭들 사이를 스크롤하려면, 터치패드 위에서 세 손가락을 왼쪽이나 오른쪽으로 슬라이드 합니다.

### <span id="page-16-0"></span>**한 손가락 스크롤(터치 스크린 전용)**

한 손가락으로 왼쪽 또는 오른쪽으로 스크롤하면 웹 브라우저 기록 앞뒤로 이동합니다. 스크롤하려면 터치 스크린에 손가락을 갖다 대고 왼쪽 또는 오른쪽으로 끌어옵니다.

**참고:** 스크롤 속도는 손가락 속도로 조절합니다.

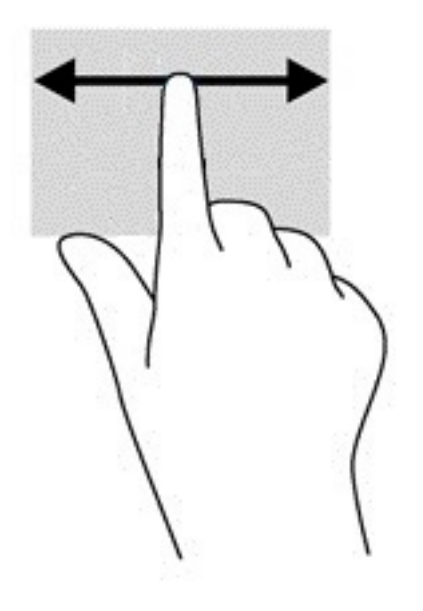

### <span id="page-17-0"></span>**한 손가락 스와이프(터치 스크린 전용)**

한 손가락을 사용해 위로 스와이프하면 선반을 숨기거나 표시합니다. 선반 목록에는 사용자가 쉽게 찾을 수 있도록 자주 사용하는 앱의 바로 가기가 있습니다.

스와이프하려면 화면 하단에 손가락을 놓고 빠르게 조금 밀어 올린 후 손가락을 뗍니다.

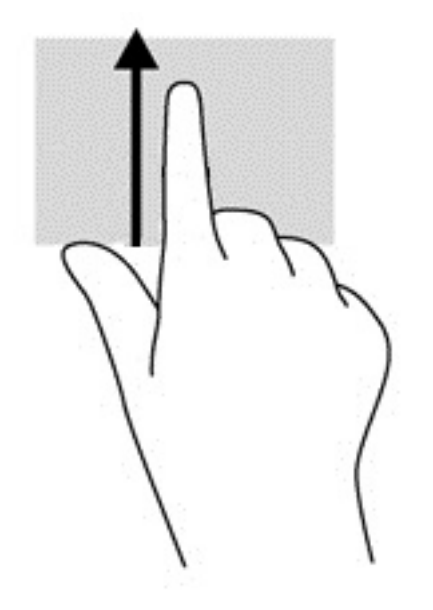

### **두 손가락 축소/확대(터치 스크린 전용)**

두 손가락 축소/확대를 사용하여 이미지나 텍스트를 축소하거나 확대할 수 있습니다.

- 손가락 두 개를 벌려 터치 스크린 위에 놓고 손가락을 모으면 축소됩니다.
- 손가락 두 개를 모아 터치 스크린 위에 놓고 손가락을 벌리면 확대됩니다.

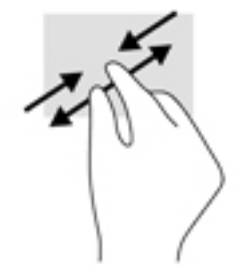

## <span id="page-18-0"></span>**3 동작 키 사용**

## **동작 키 사용**

동작 키와 키보드 바로 가기 키에 대해 자세히 알아보려면 [https://support.google.com/chromebook/answer/](https://support.google.com/chromebook/answer/183101) [183101](https://support.google.com/chromebook/answer/183101)로 이동합니다. 페이지 하단에서 언어를 선택합니다.

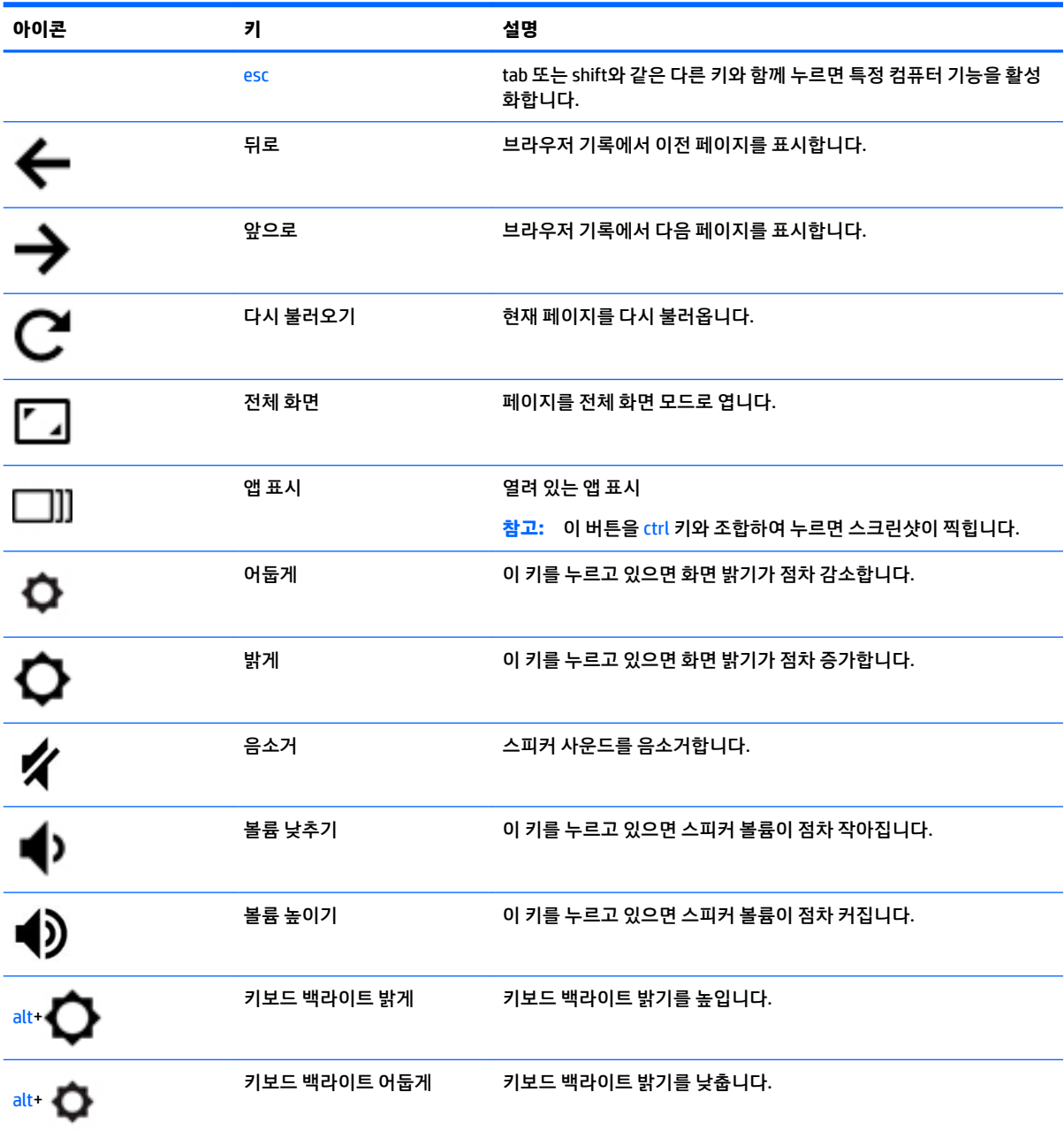

## <span id="page-19-0"></span>**4 전원 및 배터리**

### **출하 시 봉인된 배터리**

본 제품의 배터리는 사용자가 직접 쉽게 교체할 수 없습니다. 배터리를 분리 또는 교체할 경우 보증 적용이 취 소될 수 있습니다. 배터리가 금방 방전될 경우 지원 부서에 문의하십시오. 수명이 다한 배터리를 일반 가정용 쓰레기와 함께 폐기하지 마십시오. 배터리 폐기에 관한 해당 지역의 법률과 규정에 따라 적절히 폐기하십시 오.

### **배터리 충전**

- **1.** 전원 어댑터를 컴퓨터에 연결합니다.
- **2.** AC 어댑터 표시등을 확인하여 배터리가 충전되고 있는지 확인합니다. 이 표시등은 전원 커넥터 옆에 있 는 컴퓨터의 왼쪽에 있습니다.

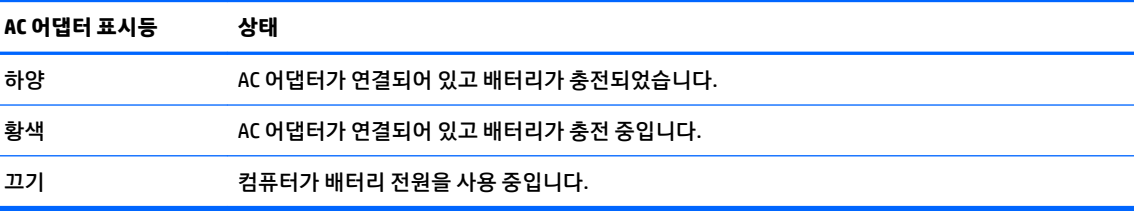

**3.** 배터리를 충전하는 동안 AC 어댑터 표시등이 하얀색으로 바뀔 때까지 AC 어댑터 연결을 유지합니다.

## <span id="page-20-0"></span>**5 인쇄**

다음 방법 중 하나를 사용하여 컴퓨터에서 인쇄하십시오.

- Google Chrome™ 브라우저에서 인쇄
- Google 클라우드™ 프린트 웹 인쇄 서비스를 사용하여 인쇄

### **Google Chrome 브라우저에서 인쇄**

Google Chrome 브라우저에서 인쇄하려면 Chrome 응용프로그램용 HP 인쇄를 사용하십시오. Chrome Web Store에서 Chrome 응용프로그램용 HP 인쇄를 설치할 수 있습니다. 자세한 내용은 HP 웹 사이트를 참조하십 시오.

- **1.** <http://support.hp.com/us-en/document/c04683559?openCLC=true>로 이동합니다.
- **2.** 해당 국가를 선택합니다.
- **3.** 언어를 선택한 다음 화면의 설명을 따릅니다.

### **Google 클라우드 프린트 웹 인쇄 서비스를 사용하여 인쇄**

Google 클라우드 프린트 웹 인쇄 서비스는 컴퓨터에서 문서 및 사진을 안전하게 인쇄할 수 있는 무료 서비스 입니다. 필수 구성 요소 및 Google 클라우드 프린트를 사용하는 단계에 대한 정보는 HP 웹 사이트를 참조하십 시오.

- **1.** <http://support.hp.com/us-en/document/c02817255?openCLC=true>로 이동합니다.
- **2.** 해당 국가를 선택합니다.
- **3.** 언어를 선택한 다음 화면의 설명을 따릅니다.

**참고:** Chrome용 HP 인쇄를 사용하는 경우 Google 클라우드 프린트를 사용하여 프린터를 등록할 수 없습니 다.

## <span id="page-21-0"></span>**6 추가 HP 자료**

### **추가 HP 자료**

제품 세부 정보, 사용 방법 등 좀 더 자세한 정보를 제공하는 리소스의 위치는 다음 표를 참조하십시오.

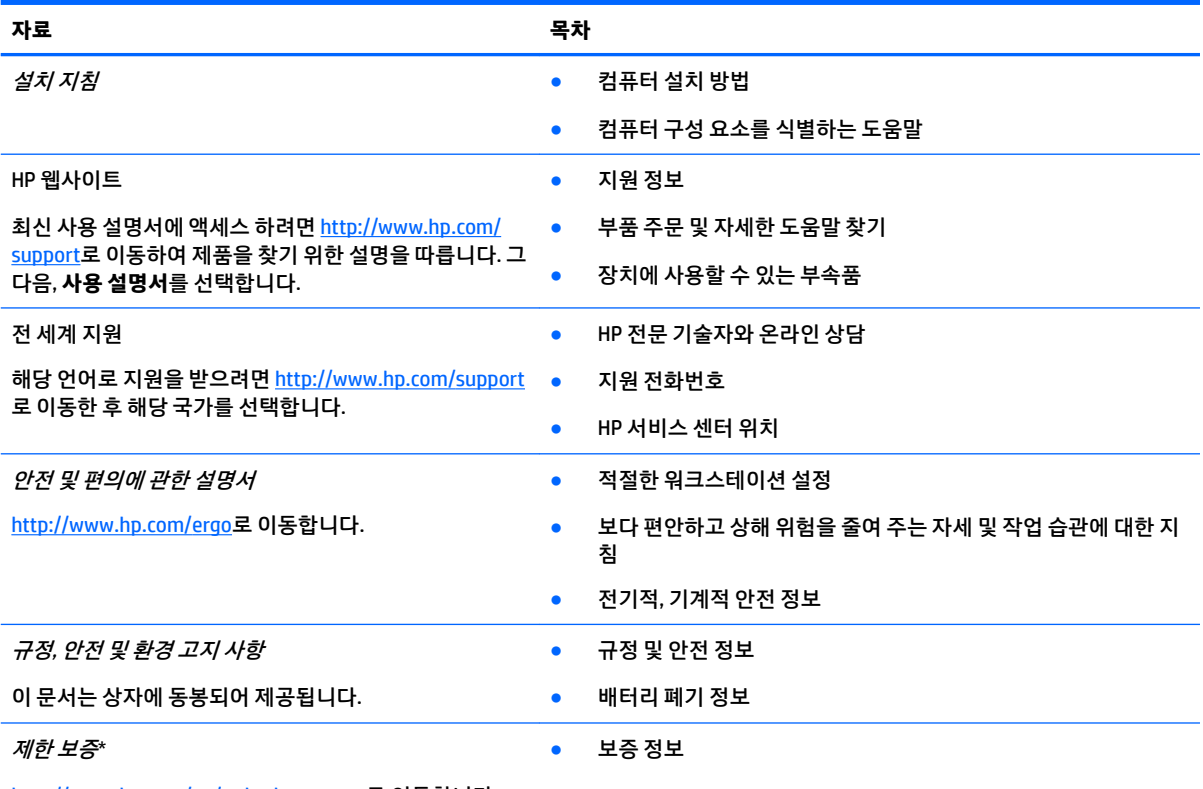

<http://www.hp.com/go/orderdocuments>로 이동합니다.

\*제품에 있는 사용 설명서 및/또는 상자에 함께 제공된 CD나 DVD에서 HP 제한 보증서를 찾을 수 있습니다. 일부 국가 또는 지역의 경 우 HP의 보증서 인쇄본이 상자에 함께 제공될 수 있습니다. 보증서가 인쇄본 형태로 제공되지 않는 국가 또는 지역의 경우 <http://www.hp.com/go/orderdocuments>에서 인쇄본을 요청하십시오. 아시아 태평양 지역에서 구매한 제품의 경우 다음 HP 주소로 서 신을 보내주십시오. POD, PO Box 161, Kitchener Road Post Office, Singapore 912006. 제품명, 성명, 전화번호, 우편 주소를 포함해 주 십시오.

## <span id="page-22-0"></span>**7 정전기 방전**

정전기 방전이란 두 물체가 접촉할 때 정전기가 방출되는 것을 의미하며, 예를 들어 카페트 위를 걷거나 금속 문 손잡이를 만질 때 받는 충격입니다.

손가락 또는 다른 정전기 발생 도체에서 정전기 방전이 될 경우 전자 구성 요소에 손상을 줄 수 있습니다. 컴퓨터와 드라이브의 손상 위험이나 정보의 손실을 방지하려면 다음 안전 수칙을 준수하십시오.

- 제거 또는 설치 지침에서 컴퓨터 전원 코드를 뽑으라고 한 경우 적절히 접지되게 합니다.
- 부품은 설치할 준비가 되기 전까지 정전기 방지 용기 내에 보관하십시오.
- Ⅰ핀, 리드선, 회로를 만지지 않도록 주의하십시오. 전자 부품은 꼭 필요한 경우를 제외하고 가능한 손으 로 만지지 마십시오.
- 비자성 공구를 사용하십시오.
- 구성 요소를 다루기 전에 도색되지 않은 금속 표면을 손으로 만져 정전기를 방전시킵니다.
- 부품을 분리하는 경우, 정전기 방지 용기에 넣으십시오.

## <span id="page-23-0"></span>**8 접근 가능성**

장애가 있는 사람을 비롯하여 누구나 사용 가능한 HP 디자인, 제품 및 시장 제품/서비스는 독립형이거나 적 절한 보조 장치와 함께 사용됩니다.

### **지원되는 보조 기기**

HP 제품은 광범위한 운영 체제 보조 기기를 지원하며 추가 보조 기기와 함께 사용하도록 구성할 수 있습니다. 장치에 내장된 검색 기능을 사용하여 보조 기능에 대한 자세한 정보를 찾을 수 있습니다.

**참고:** 특정 보조 기술 제품에 대한 추가 정보는 해당 제품에 대해 안내하는 고객 지원 센터에 문의하십시오.

### **지원 문의**

HP는 지속적으로 HP의 제품 및 서비스에 액세스할 수 있도록 최선을 다하고 있으며, 사용자 여러분의 피드백 을 기다리고 있습니다. 제품과 관련하여 문제가 있거나 유용한 접근성 기능에 대해 알려주시려는 경우 +1 (888) 259-5707번으로 연락해 주시기 바랍니다. 운영 시간: 월요일~금요일, 오전 6시 ~ 오후 9시(북미 산지 표준시) 청각 장애인이거나 난청으로 인해 TRS/VRS/WebCapTel을 사용하는 경우, 기술 지원을 받아야 하거나 접근성 관련 문의 사항이 있으면 +1 (877) 656-7058번으로 연락해 주시기 바랍니다. 운영 시간: 월요일~금요 일, 오전 6시 ~ 오후 9시(북미 산지 표준시)

**참고:** 지원 서비스는 영어로만 가능합니다.

## <span id="page-24-0"></span>**색인**

### **A**

AC 어댑터 표시등 [1](#page-6-0)

#### **B**

Bluetooth 레이블 [8](#page-13-0)

#### **E**

ESC 키, 식별 [13](#page-18-0)

#### **U**

USB 3.x SuperSpeed 포트, 식별 [1](#page-6-0), [3](#page-8-0) USB Type-C 전원 커넥터와 충전 포 트 [3](#page-8-0) USB Type-C 전원 커넥터와 충전 포트, 식별 [2](#page-7-0)

### **W**

WLAN 레이블 [8](#page-13-0) WLAN 안테나, 식별 [4](#page-9-0) WLAN 장치 [8](#page-13-0)

### **ㄱ**

구성 요소 디스플레이 [4](#page-9-0) 밑면 [7](#page-12-0) 버튼 [6](#page-11-0) 오른쪽 옆면 [1](#page-6-0) 왼쪽 [3](#page-8-0) 규정 정보 규정 레이블 [8](#page-13-0) 무선 인증 레이블 [8](#page-13-0)

### **ㄴ**

나노 보안 케이블 슬롯, 식별 [3](#page-8-0) 내장 마이크, 식별 [4](#page-9-0) 누르기 제스처 [9](#page-14-0)

### **ㄷ**

다시 불러오기 동작 키 [13](#page-18-0) 다음 창 동작 키 [13](#page-18-0) 동작 키 esc [13](#page-18-0) 다시 불러오기 [13](#page-18-0) 다음 창 [13](#page-18-0)

뒤로 [13](#page-18-0) 밝게 [13](#page-18-0) 볼륨 낮추기 [13](#page-18-0) 볼륨 높이기 [13](#page-18-0) 앞으로 [13](#page-18-0) 어둡게 [13](#page-18-0) 음소거 [13](#page-18-0) 전체 화면 [13](#page-18-0) 뒤로 동작 키 [13](#page-18-0)

### **ㄹ**

레이블 Bluetooth [8](#page-13-0) WLAN [8](#page-13-0) 규정 [8](#page-13-0) 무선 인증 [8](#page-13-0) 서비스 [7](#page-12-0) 일련 번호 [7](#page-12-0)

### **ㅁ**

마이크로 SD 메모리 카드 리더, 식 별 [1](#page-6-0) 메모리 카드, 식별 [1](#page-6-0) 무선 인증 레이블 [8](#page-13-0) 밑면 [8](#page-13-0)

### **ㅂ**

밝게 동작 키 [13](#page-18-0) 배터리 출하 시 봉인됨 [14](#page-19-0) 충전 [14](#page-19-0) 표시등 [1](#page-6-0) 버튼, 전원 [6](#page-11-0) 볼륨 낮추기 동작 키 [13](#page-18-0) 볼륨 높이기 동작 키 [13](#page-18-0)

### **ㅅ**

서비스 레이블, 위치 확인 [7](#page-12-0) 스크롤 터치 스크린 제스처 [11](#page-16-0) 스피커, 식별 [7](#page-12-0) 슬롯 microSD 메모리 카드 리더 [1](#page-6-0) 나노 보안 케이블 [3](#page-8-0)

### **ㅇ**

앞으로 동작 키 [13](#page-18-0) 어둡게 동작 키 [13](#page-18-0) 오디오 입력(마이크) 잭, 식별 [1](#page-6-0) 오디오 출력(헤드폰) 잭, 식별 [1](#page-6-0) 음소거 동작 키 [13](#page-18-0) 인쇄 [15](#page-20-0) 일련 번호 [7](#page-12-0) 일련 번호, 컴퓨터 [7](#page-12-0)

### **ㅈ**

잭 오디오 입력(마이크) [1](#page-6-0) 오디오 출력(헤드폰) [1](#page-6-0) 전원 버튼, 식별 [6](#page-11-0) 전원 커넥터, 식별 [2](#page-7-0) 전체 화면 동작 키 [13](#page-18-0) 접근 가능성 [18](#page-23-0) 정전기 방전 [17](#page-22-0) 제품 이름 및 번호, 컴퓨터 [7](#page-12-0) 지원 [16](#page-21-0)

### **ㅊ**

참조 자료 [16](#page-21-0)

### **ㅋ**

카메라, 식별 [4](#page-9-0) 카메라 표시등, 식별 [4](#page-9-0) 커넥터, 전원 [2](#page-7-0) 컴퓨터 휴대 [8](#page-13-0) 키보드 백라이트, 식별 [13](#page-18-0)

### **ㅌ**

터치 스크린 두 손가락 축소/확대 제 스처 [12](#page-17-0) 터치 스크린 제스처 두 손가락 축소/확대 [12](#page-17-0) 한 손가락 스와이프 [12](#page-17-0) 한 손가락 스크롤 [11](#page-16-0) 터치 스크린 제스처 스와이프 [12](#page-17-0) 터치패드 및 터치 스크린 제스처, 누 르기 [9](#page-14-0) 터치패드 스크롤 제스처 [10](#page-15-0)

터치패드 영역, 식별 [5](#page-10-0) 터치패드 제스처, 스크롤 [10](#page-15-0)

#### **ㅍ** 포트

```
1
 USB 3.x SuperSpeed 포트 3
 USB Type-C 전원 커넥터와 충전 
  포트 3
표시등
 AC 어댑터 및 배터리 1
 카메라 4
```
#### **ㅎ**

헤드폰(오디오 출력) 잭 [1](#page-6-0)